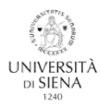

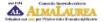

## PLACEMENT OFFICE - CAREER SERVICE

## HOW TO FILL IN THE ALMALAUREA QUESTIONNAIRE (MANDATORY PRIOR TO DELIVERY OF YOUR THESIS)

| <u>IMPORTANT</u> : The AlmaLaurea questionnaire can only be filled in after you have applied to graduate at your<br>Student and course administration office.                                                                                                    |                                                                                                    |
|----------------------------------------------------------------------------------------------------|----------------------------------------------------------------------------------------------------|
| If you have never registered with AlmaLaurea                                                                                                    | If you already have AlmaLaurea credentials from a previous degree                                                                                                    |
| I. Open <u>www.unisi.it/percorsi/studente</u> and go to AlmaLaurea/Accesso<br>al servizio/Compila il questionario                                                                                                    | I. Enter www.unisi.it/percorsi/studente and go toAlmaLaurea/Accesso al servizio/Compila il Questionario                                                                                                    |
| <ul> <li>2. You will be connected to the online Secretariat; log in with the username and password obtained when you enrolled. If you forget your username e password contact the Public relations office [URP] - tel. 800 22 16 44 (Mon-Fri: 9.30 – 13.00, Tues and Thurs 9.30–13.00 and 15.00–17.00).</li> <li>In the menu above on the right go to Conseguimento titolo (Degree). (N.B. this section is only accessible if you already applied to graduate)</li> </ul> | 2. You will be connected to the online Secretariat; log in with the username and password obtained when you enrolled.<br>If you forget your username e password contact the Public relations office [URP] - tel. 800 22 16 44 (Mon-Fri: 9.30–13.00, Tues and Thurs 9.30–13.00 and 15.00–17. 00) |
| 3. Go to Registrazione su AlmaLaurea/Registrati su AlmaLaurea                                                                                                    | <ol> <li>In the menu above on the right go to Laurea (Degree) (Degree) (N.B.<br/>this<br/>section is only accessible if you have already applied to graduate)</li> </ol>                                                                                                    |
| <b>4.</b> You will be asked to consent to the processing of your personal data (necessary to complete your registration) and to the creation and publication of your CV (optional) – in Italian <i>consenso al trattamento datil alla creazione/alla pubblicazione del tuo curriculum vitae</i>                                                                                                    | 4. Go to Registrazione su AlmaLaurea/Registrati su AlmaLaurea                                                                                                    |
| 5. Access your Alma Laurea profile with the credentials obtained during registration.<br>Remember to keep your username and password for future access to your CV                                                                                                    | 5. You will be connected to your <i>AlmaLaurea</i> profile                                                                                                    |
| 6. In the section "I MIEI TITOLI" go to "Compila il Questionario"                                                                                                    | <ul> <li>6. Login with your credentials (username and password).</li> <li>If you have lost them go to recupero password and they will be sent to you by email</li> </ul>                                                                                                    |
| 7. When you have filled it in, send the receipt to: almalaurea@unisi.it                                                                                                    | 7. In the section "I MIEI TITOLI" (my qualifications) go to "Aggiungi<br>un titolo di studio" and "Inserisci titolo o esperienza di studio non<br>certificata" to add qualifications and experience                                                                                             |
|                                                                                                    | 8. In the section "I MIEI TITOLI" go to "Compila il Questionario"                                                                                                    |
|                                                                                                    | 9. When you have filled it in, send the receipt to: almalaurea@unisi.it                                                                                                    |

## YOU CANNOT COMPLETE THE APPLICATION PROCEDURE FOR GRADUATION [DOMANDA DI LAUREA] WITHOUT PRESENTING THE QUESTIONNAIRE RECEIPT

Even if you do not intend to publish your CV in the database, it is still <u>necessary</u> to access the AlmaLaurea service and send the receipt to the Placement Office – Career Service (as described above).

If you do not graduate in the expected session, you must send the questionnaire receipt to the Placement Office – Career Service again (even if you already did so for previous session/s).